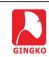

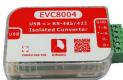

# **EVC8004 USB<>485/422**Isolation Converter

#### 1.Product Information

EVC8004 is a high-performance and high cost-effective USB <>485/422 isolation converter launched by Gingko Inc. Which has many virtues, such as small in size, high performance, ease of use and so on. The product can not only apply to site electrical installations and exploitation, but also work in complicated industrial control environment for a long time.

# 2. Technical Indicators

| Baud rate                 | 300~921600bps                                             |
|---------------------------|-----------------------------------------------------------|
| Upstream                  | Compatible with USB1.1, 2.0, 3.0                          |
| Downstream                | RS-485, RS-422                                            |
| Isolation scheme          | ADI magnetically coupled isolator                         |
| Isolation voltage         | 1500Vrms                                                  |
| Communication performance | 1200m, RS-485/RS-422 can be mounted up to 32 nodes mostly |
| Output protection         | TVS protection and filter network                         |
| Supply voltage            | 4.75~5.25V, powered by USB                                |
| Operating system          | All series of Windows                                     |
| Operating temperature     | -40°C~85°C (technical grade)                              |
| Net weight                | About 30g                                                 |
| Dimensions                | 60*40*20mm(LxWxH)                                         |

Official store : http://iCore.taobao.com
Technology BBS: http://www.eeschool.org
E-mail : gingko@vip.163.com
Contact us : 0379-69926786 69926675

### 3.Features

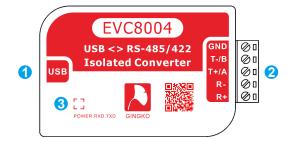

# ① Micro USB port:

Communicate with the computer and power the device through the USB cable.

② RS-485/422 multiplex interface:

#### •RS-485:

T-/B: RS-485B signal, B to B T+/A: RS-485A signal, A to A

R-/R+ suspended.

GND signal also can connect up for improving the capability of anti-interference, as shown in Figure 1.

#### •RS-422:

T-/B: 422 send negative signal, T- to R-T+/A: 422 send positive signal, T+ to R+

R-: 422 receive negative signal, R- to T-

R+: 422 receive positive signal, R+ to T+

GND signal also can connect up for improving the capability of anti-interference, as shown in Figure 2.

③ Three-color LED for indication:

green: power indication

red: transmition indication

blue: reception indication

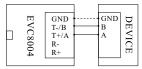

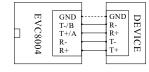

Figure 1 RS-485 connection

Figure 2 RS-422 connection

#### 4. Driver Installations

#### (1) Get the drivers

Download the driver through the link below or connect with the customer service to get the driver file.

http://wch.cn/downfile/65

## 2 Connect the interface converter

Connect the isolation converter with the computer USB interface by the USB line. Then the device manager of your computer will show you a question-mark device, as shown in Figure 3.

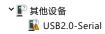

Figure 3 Question-mark device

#### (3) Install the device driver

Double click the "CH341SER.EXE" to open the driver and there will be a interface as shown below, and then click install to complete installation.

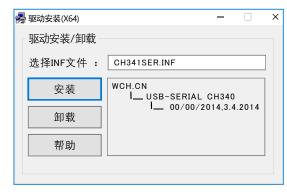

Figure 4 Driver installation interface

#### 4 Get the port number

When you finish the installation, connect the device and find the port number in the port classification of the device manager, as shown in Figure 5.

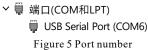

# 5.Inventory

(1) EVC8004 interface converter

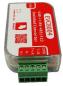

② EDG3. 81-5P connection terminal

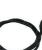

③ Micro USB cable

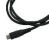

4 Instruction